# **Anarion Technologies - Redis**

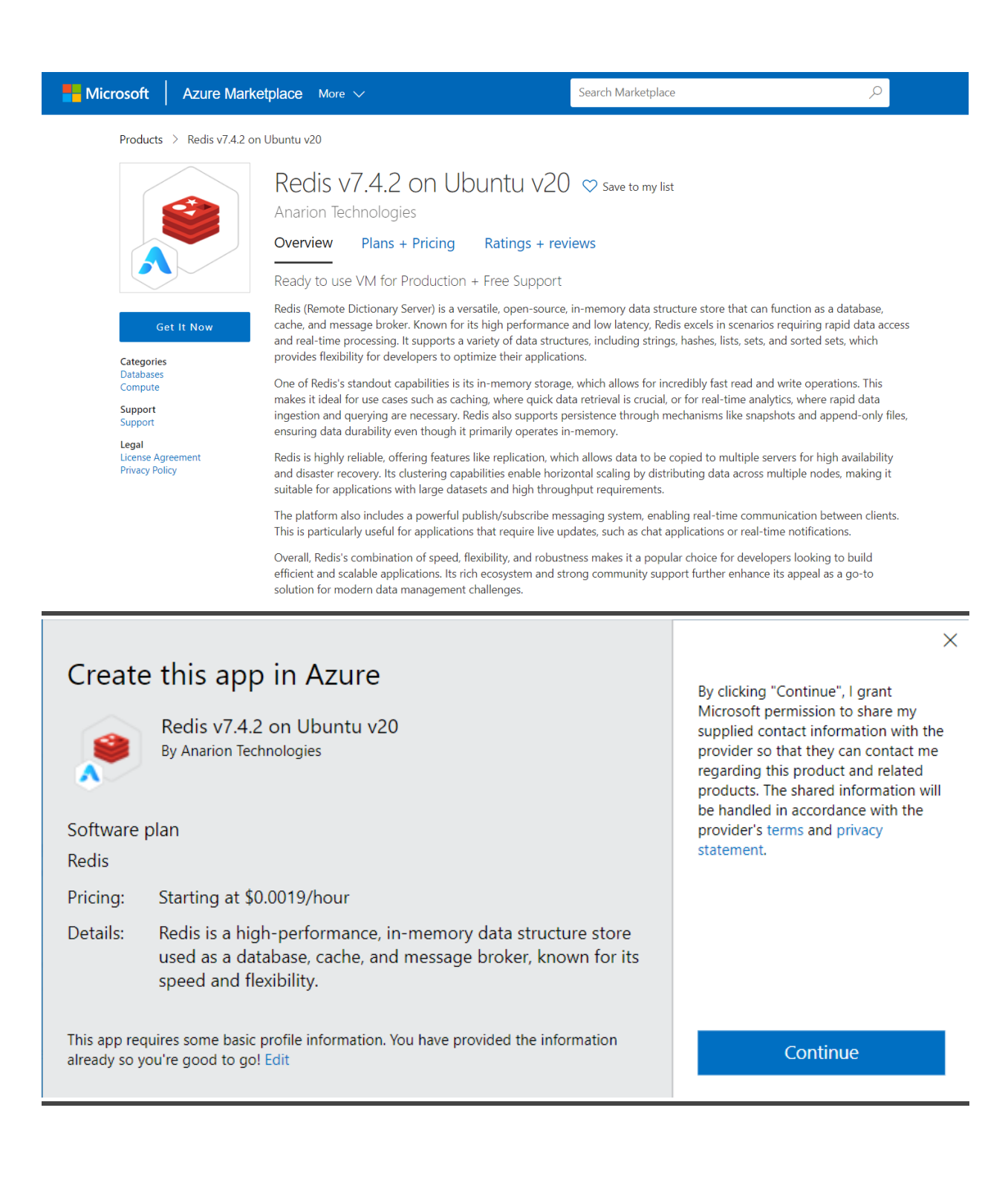

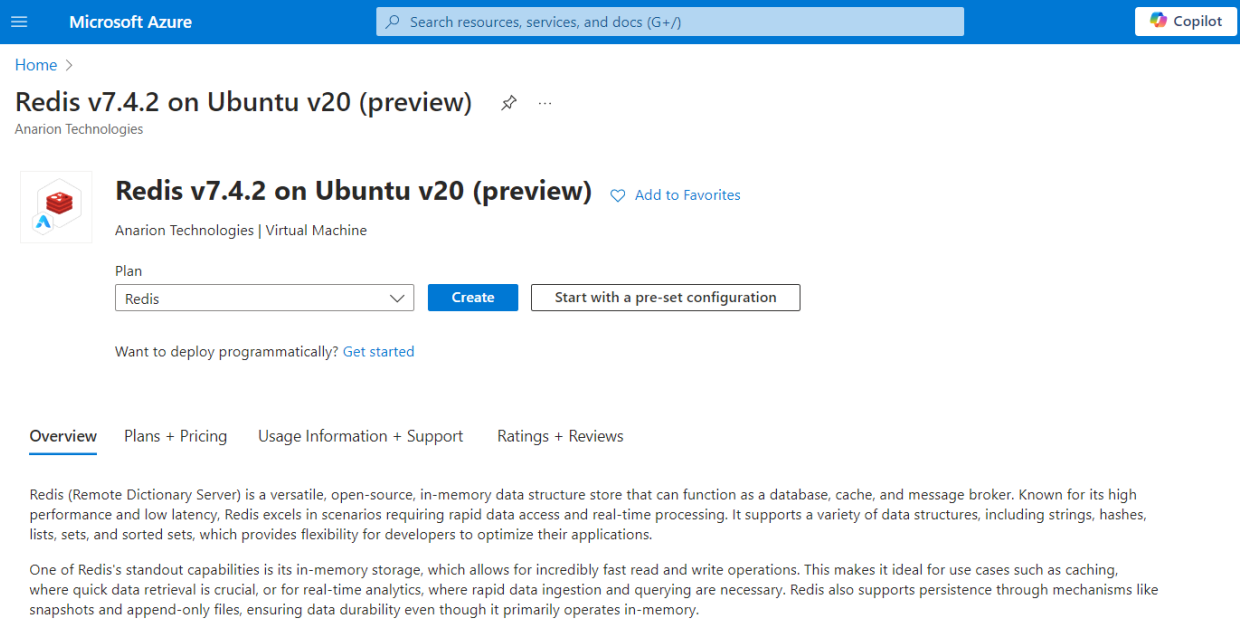

Redis is highly reliable, offering features like replication, which allows data to be copied to multiple servers for high availability and disaster recovery. Its clustering capabilities enable horizontal scaling by distributing data across multiple nodes, making it suitable for applications with large datasets and high throughput requirements.

The platform also includes a powerful publish/subscribe messaging system, enabling real-time communication between clients. This is particularly useful for applications that require live updates, such as chat applications or real-time notifications.

Creating a virtual machine, enter or select appropriate values for zone, machine type, resource group and so on as per your choice.

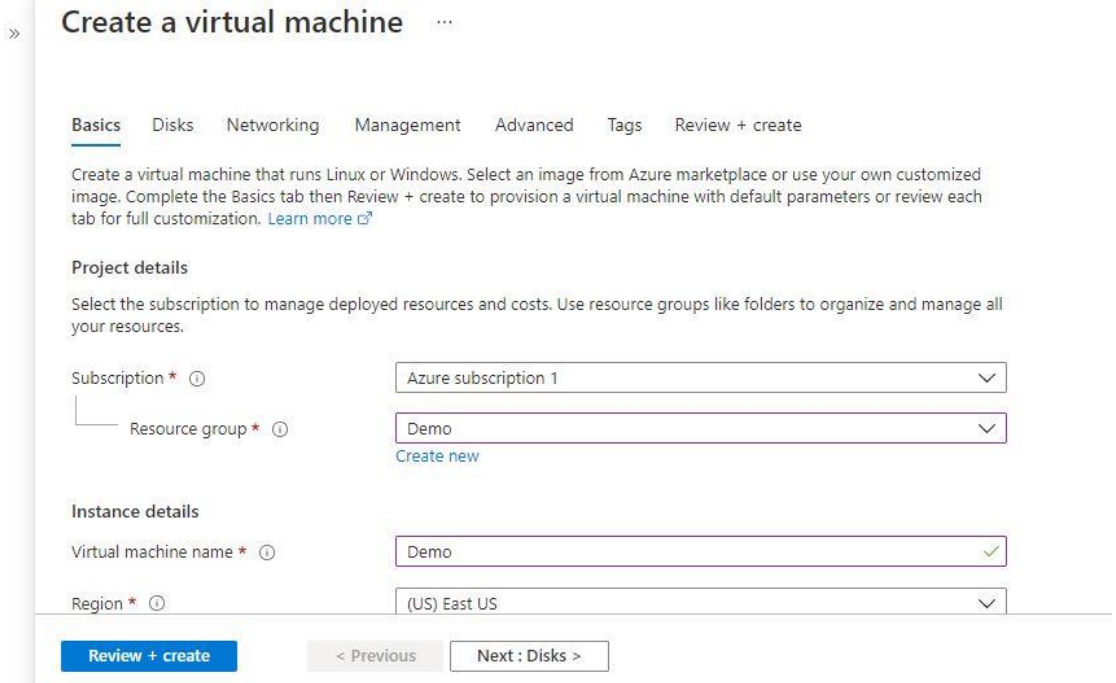

## Create a virtual machine me

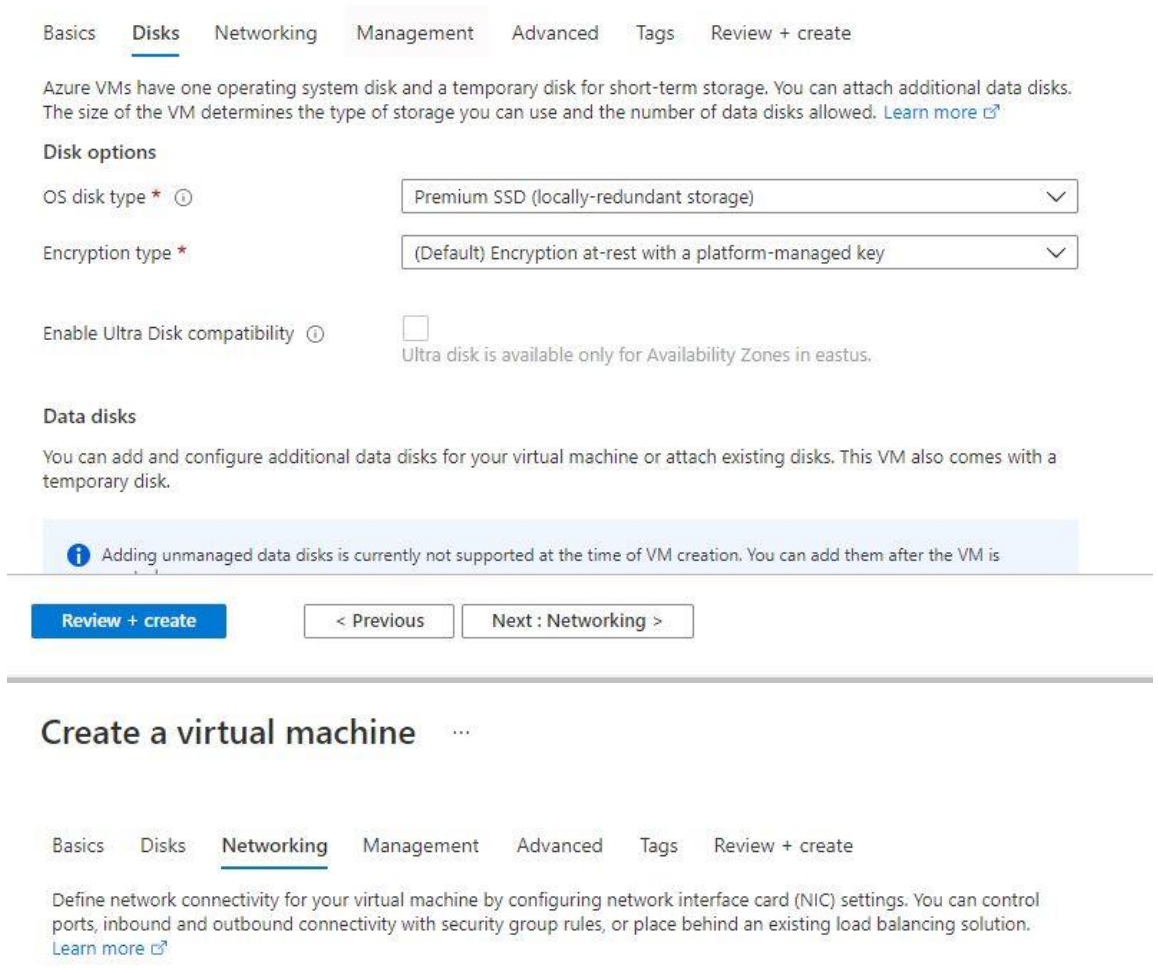

#### Network interface

When creating a virtual machine, a network interface will be created for you.

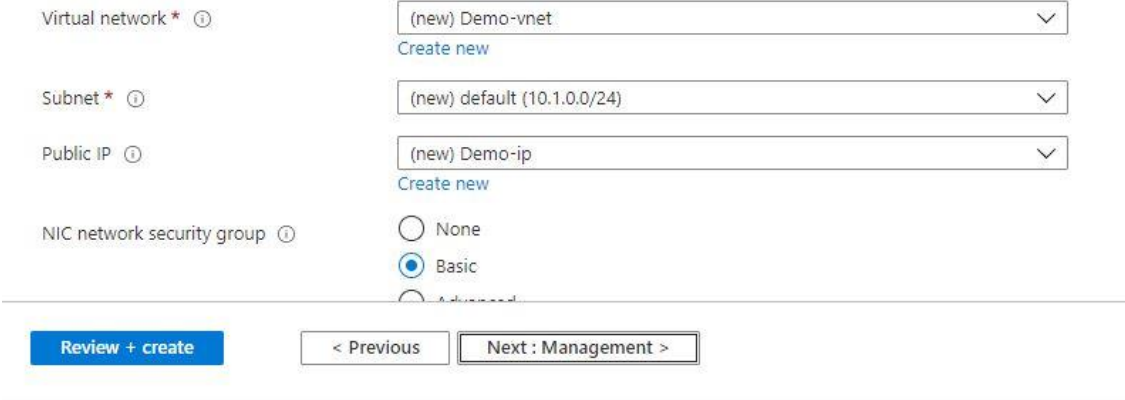

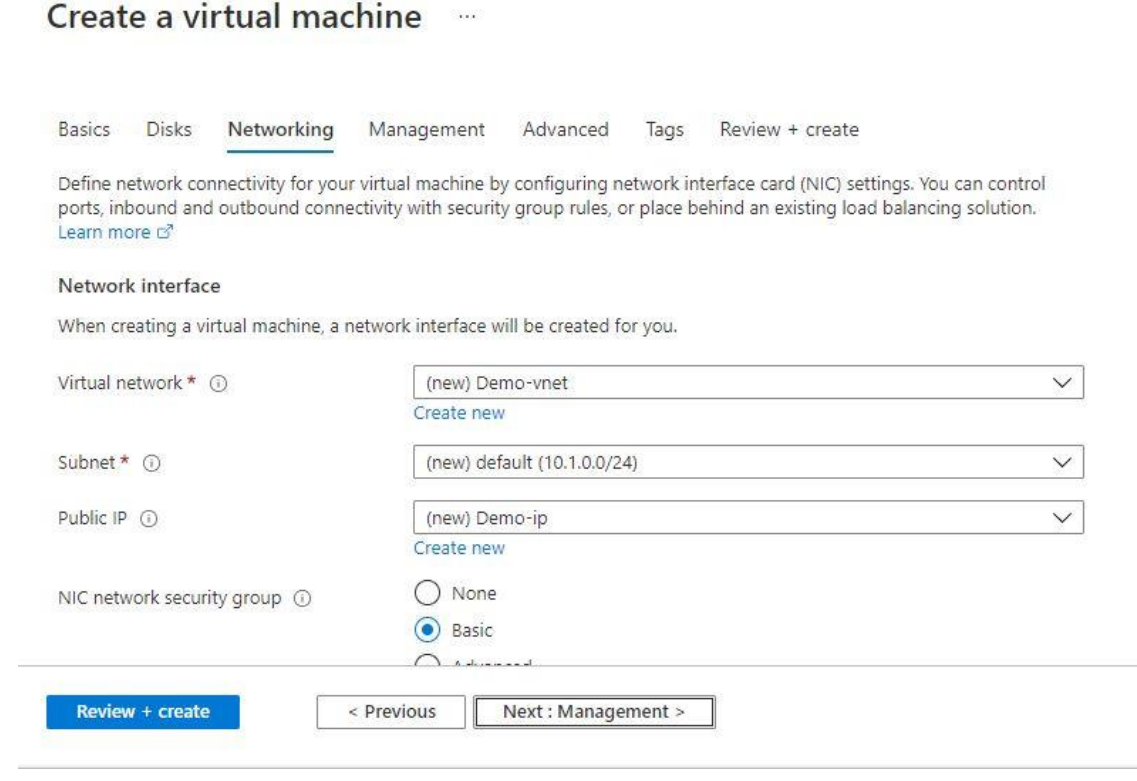

# Create a virtual machine ...

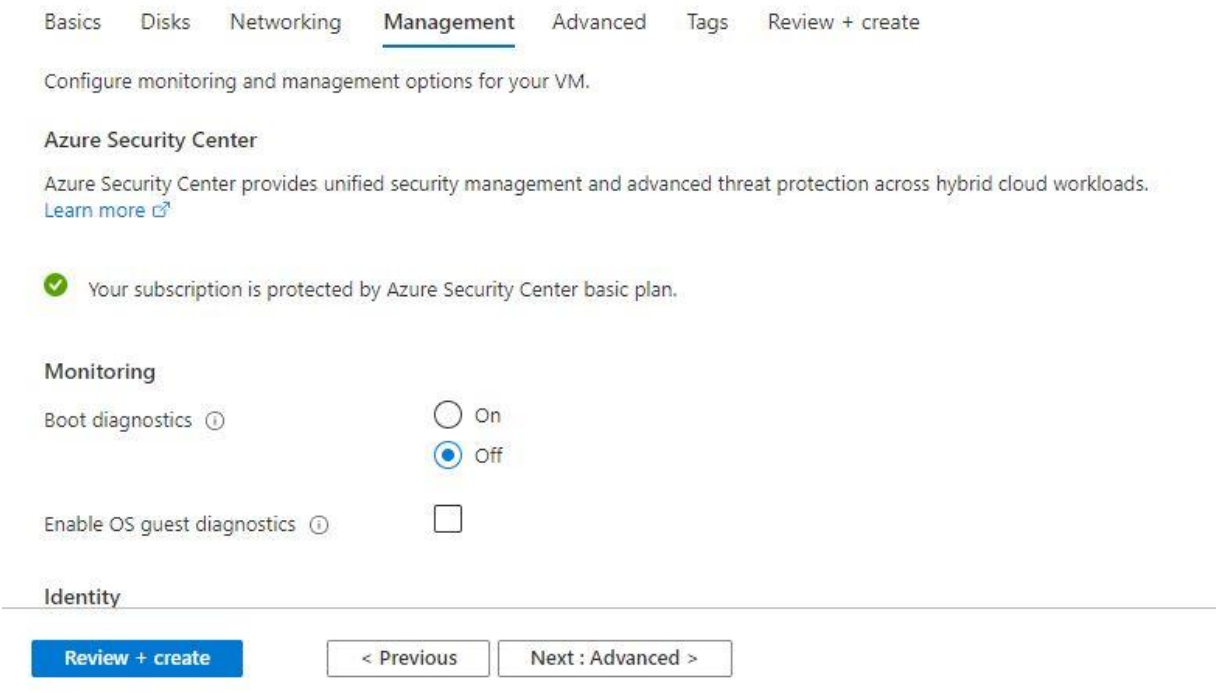

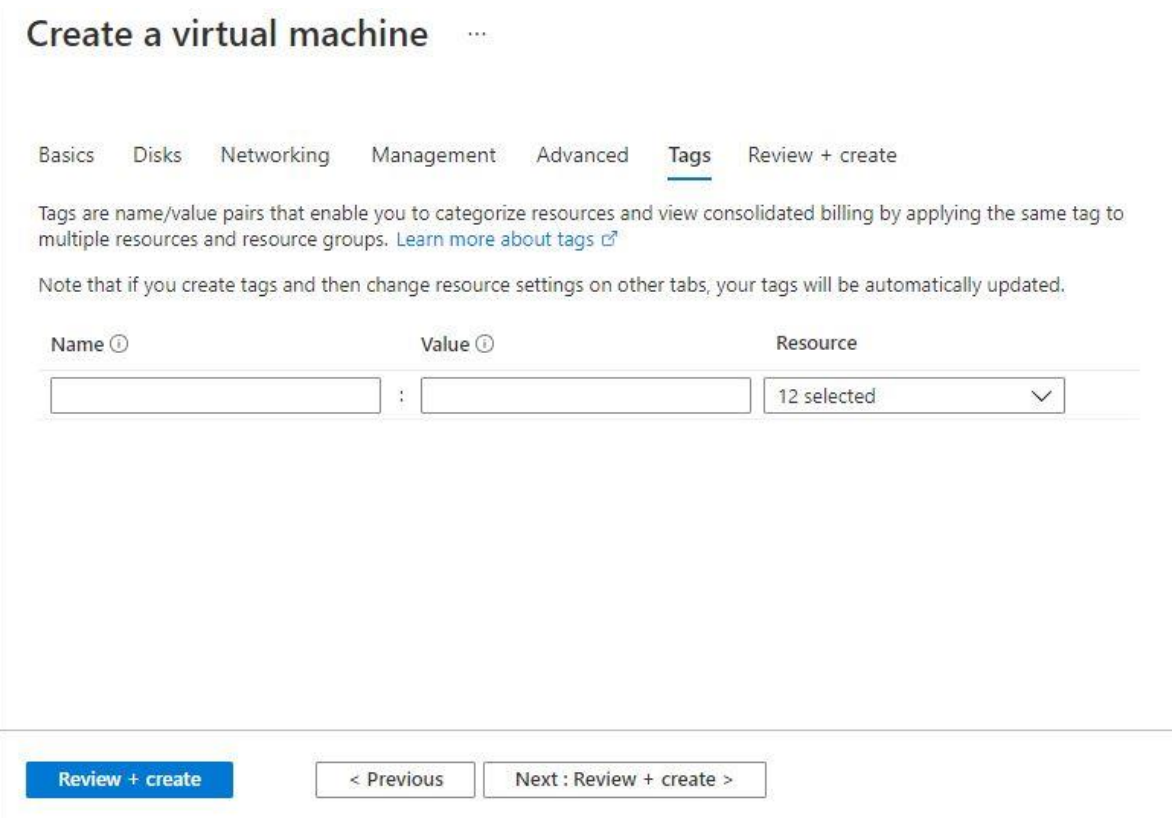

# Create a virtual machine

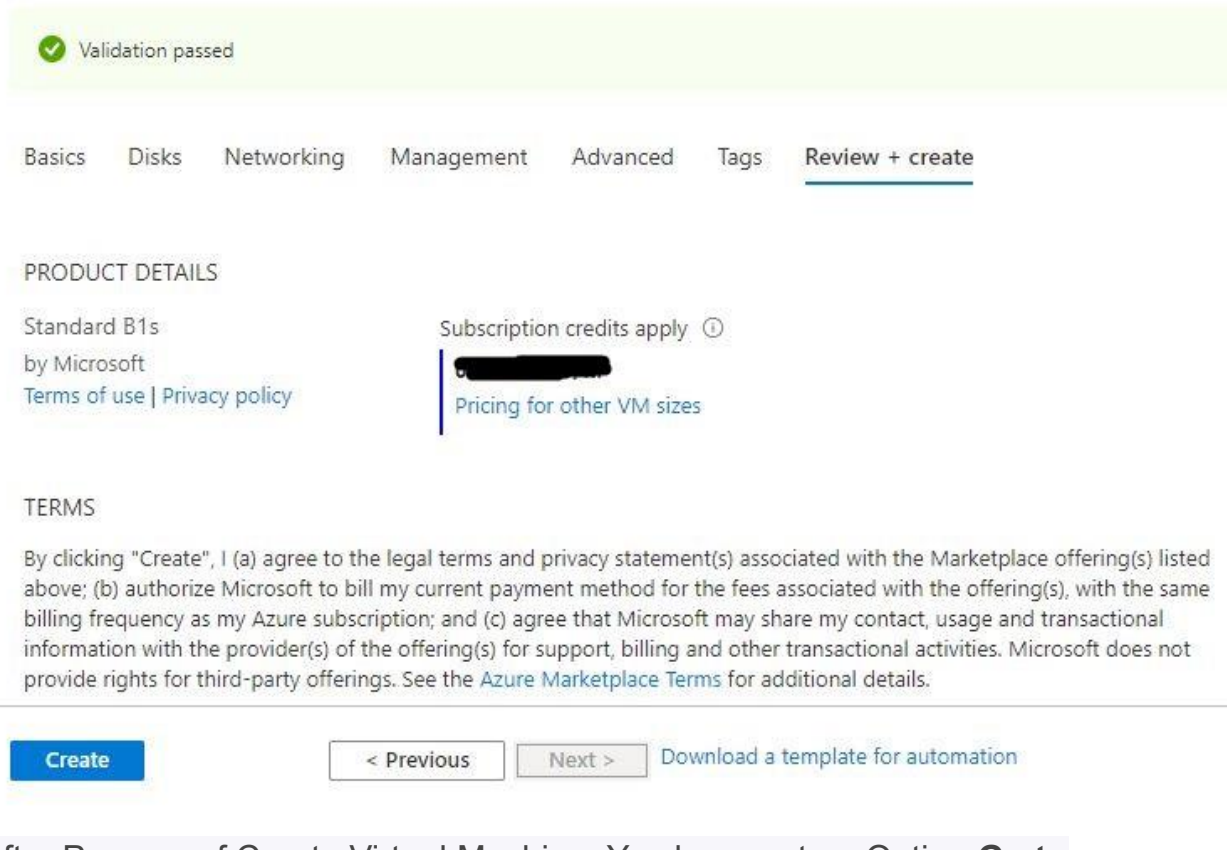

After Process of Create Virtual Machine. You have got an Option **Go to Resource Group** Click **Go to Resource Group**

**Add the Network Security Group Inbound Rule Allow tcp Port No.: 8161**

# **Access Redis CLI ( Command line interface )**

With Redis installed on Ubuntu, the next step is to test it and see whether our server works as intended. To achieve this, connect to the server using the command-line tool

#### **\$ redis-cli** .

Upon running the command, your prompt will change to **<ip address>:6379**, signifying that you are now working on the Redis shell.

To test connectivity, run the ping command. The output PONG will be displayed as shown, a confirmation that Redis is functioning as expected.

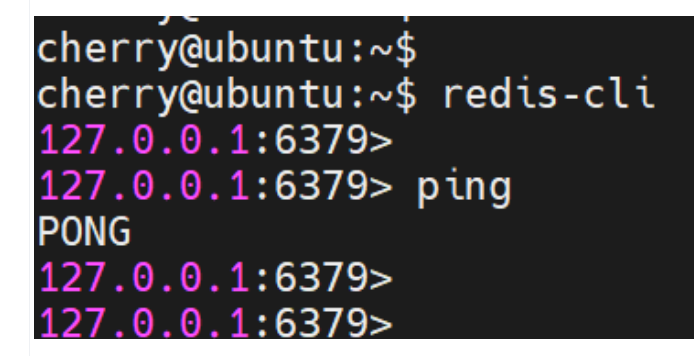

# **Configure authentication for Redis**

By default, authentication is not configured, and anyone can easily access stored data without a password. Like in most systems, security is a top priority. Thus, I highly recommend configuring a password that will require clients to authenticate themselves.

To configure authentication, open the redis.conf file with your preferred editor:

### \$ sudo nano /etc/redis/redis.conf

In the configuration file, locate and uncomment the **requirepass** directive. By default, this is set to **Admin@123**, which is merely a placeholder. Be sure to change this to a strong password. This is the password that clients will authenticate with using the AUTH command, as we shall see shortly.

Default Password : **Admin@123**

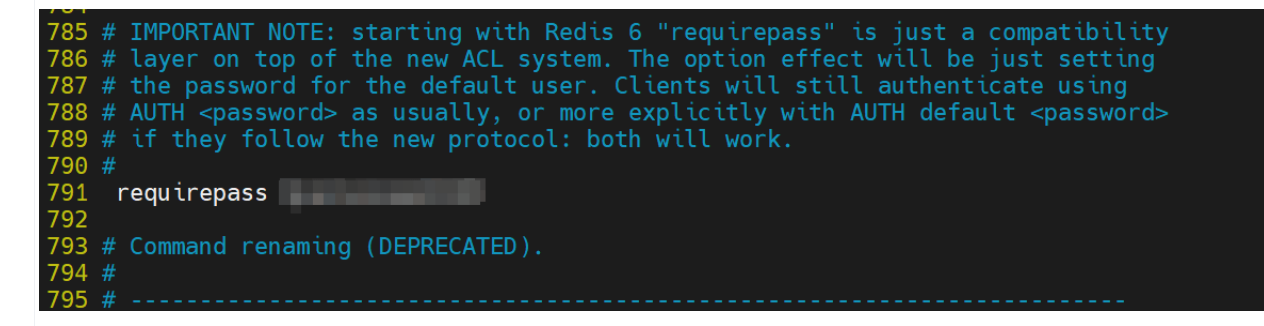

Note: If you want to change the Password replace the Admin@123 with your secure password

Save the changes and exit the configuration file. For the changes to come into effect, restart the Redis service.

### \$ redis-cli

Next, try to perform any SET or GET operation. For instance, we will try to retrieve the value of the city key we previously created.

### \$ get city

This time, Redis will throw an error indicating that we need to authenticate. To proceed, authenticate with the AUTH command followed by the password you specified in the configuration file.

### \$ AUTH password

If the password is correct, you will get ok as the output.

**Output**

**OK** 

Once authenticated, you can now proceed with running your queries. If you try to retrieve the value of the key, the operation will be successful this time.

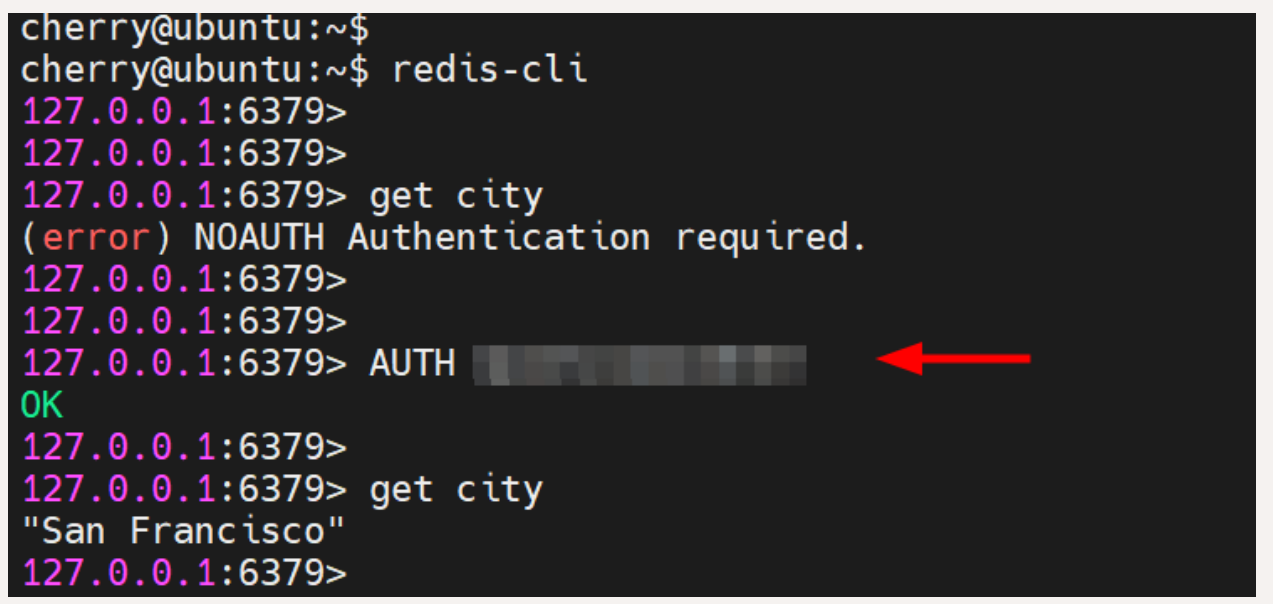

To exit from the Redis shell, simply run the exit command.

\$ exit

```
127.0.0.1:6379>
127.0.0.1:6379> exit
cherry@ubuntu:~$
cherry@ubuntu:~$
cherry@ubuntu:~$
```
# **Allow remote connections ( Optional )**

We have now installed Redis on Ubuntu, accessed Redis CLI, and configured authentication. In this last section, we will configure Redis for remote connections. It is necessary if you intend to access your Redis server remotely.

By default, Redis listens to port 6397 and is only accessible from localhost. However, you can configure it to allow remote connections from anywhere.

To allow remote connections, once again, open the default configuration file.

#### \$ sudo nano /etc/redis/redis.conf

Set the **bind** attribute to  $0.0.000$  to allow remote connections from anywhere.

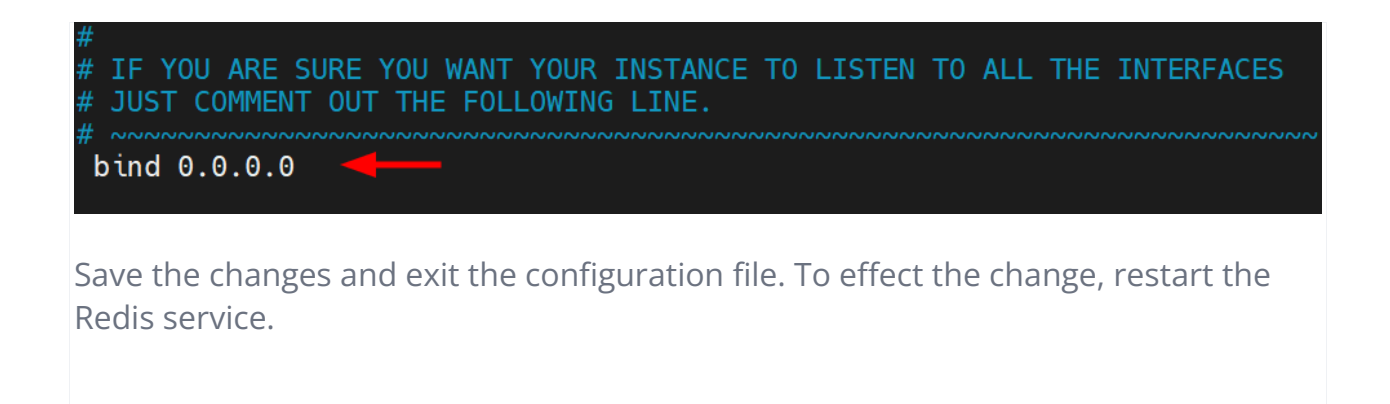

\$ sudo systemctl restart redis.service

To confirm that Redis can be accessed remotely, run the ss command, as shown.

\$ sudo ss -an | grep 6379

From the output,  $0.0.0.0.6379$  shows that Redis is listening on port 6379 from all external sources or IP addresses.

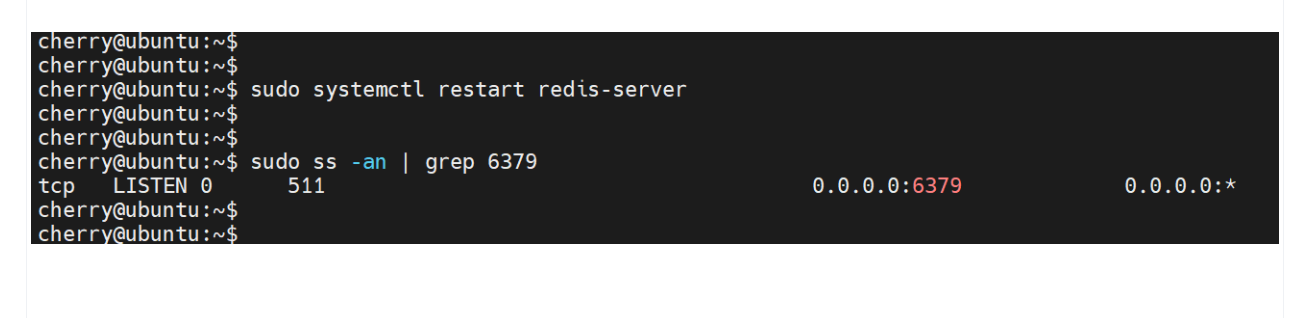

In our case, the command will appear as follows:  $\langle ip \rangle$  address is the IP of the Redis server host, and 6379 is the port on which the Redis service listens.

#### \$ redis-cli -h 5.199.168.198 -p 6397

Once connected, authenticate using the AUTH command to start running queries.

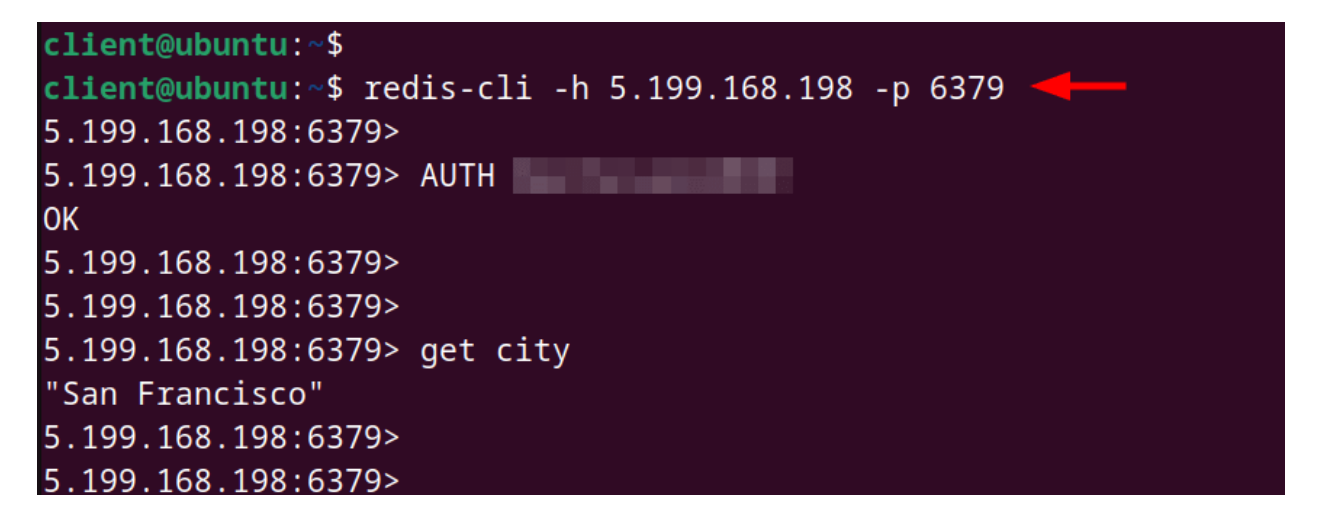

ThankYou...